# **USB KVM Console Extender**

**User Manual (GCE700)**

Thank you for purchasing the IOGEAR USB KVM Console Extender that allows you to access you computer or KVM switch from up to 500 ft away, via a CAT5e cable. This unit is perfect for moving the console away from the computer or the KVM switch. Your console can be moved across the room or hall, out of the server room, or anywhere that is most convenient. It is also useful for security and monitoring purposes, where you can have the system unit in a secure area at the same time that you put the console in the most convenient location for user access and monitoring. A USB KVM Console Extender is a cost effective solution because it uses inexpensive UTP (CAT5e) cabling to extend the distance, versus expensive and bulky coaxial cabling. It is easy to install and operate because of the Auto Signal Compensation (ASC) technology, which senses the distance and adjusts the signal levels accordingly so there is no need to do any dip switch setting.

We hope that you will enjoy using your USB KVM Console Extender and find it to be a useful solution.

#### **© 2003 IOGEAR. All Rights Reserved. PKG-M0070**

IOGEAR, the IOGEAR logo, MiniView, MiniView II, MiniView SE, MasterView, and VSE are trademarks or registered trademarks of IOGEAR Inc. Microsoft and Windows are registered trademarks of Microsoft Corporation. IBM is a registered trademark of International Business Machines, Inc. Macintosh, G3/G4 and iMac are registered trademarks of Apple Computer, Inc. IOGEAR makes no warranty of any kind with regards to the information presented in this document. All information furnished here is for informational purposes only and is subject to change without notice. IOGEAR technology assumes no responsibility for any inaccuracies or errors that may appear in this document.

# **Table of Contents**

# **Table of Contents:**

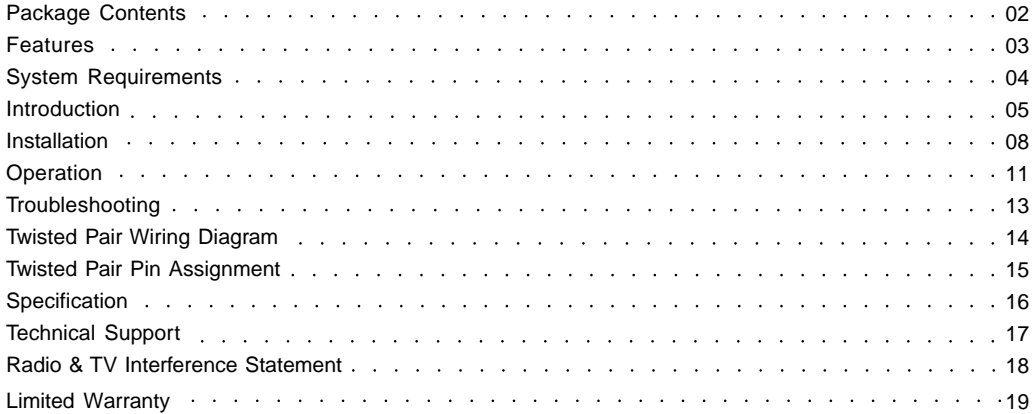

# **Package Contents**

#### **This package contains:**

1 USB KVM Console Extender Local Unit 1 USB KVM Console Extender Remote Unit 1 Custom KVM Cable 2 Power Adapters 1 User Manual 1 Warranty Registration Card

If any items are missing or damaged please contact your dealer.

## **Features**

- Allows remote access up to 500 away via CAT5e cables
- Auto Signal Compensation (ASC) helps make installation easy, with no need to configure DIP switches
- Dual console operation control your system from both local and remote USB keyboards, USB mice, and monitors
- USB over-current detection and prevention
- Easy to operate push button selection between local and remote console
- High video resolution up to 1280 x 1024
- Supports VGA, SVGA, and Multisync monitors
- Local monitor supports DDC; DDC2; DDC2B
- Hot pluggable
- Plug-n-Play no need for any software driver installation

# **Requirements**

### **Consoles:**

- VGA, SVGA, or Multisync monitor capable of the highest resolution that you will be using on any computer in the installation
- USB keyboard
- USB mouse

### **Computers:**

- VGA, SVGA or Multisync card
- Available USB port

### **Cables:**

- Category 5e rated UTP (Unshielded Twisted Pairs) cable with solid conductors is the minimum requirement to connect the GCE700 local unit to the GCE700 remote unit. Cable of a lesser standard will result in degrading of the video signal. For best performance, we strongly recommend Category 5e or Category 6 cables

## **Introduction**

#### **GCE700 Local Unite Front View**

#### **1. Operating Mode Selection Switch**

Pressing this button toggles between the choices of operating modes:

- Local only the local console can control the system(s);
- Auto both consoles can control the system(s).

#### **2. LEDs**

The Local Unit has two LEDs to indicate the operating status of the Local and Remote units.

#### **3. USB Keyboard and Mouse Ports**

The local USB Keyboard and local USB mouse plug into these ports.

#### **4. Monitor Port**

The local monitor plugs into this port.

#### **5. Remote I/O**

The Category 5e cable that connects to the Remote Unit plugs into this port.

#### **6. Power Jack**

The cable from the AC Power Adapter plugs into this jack.

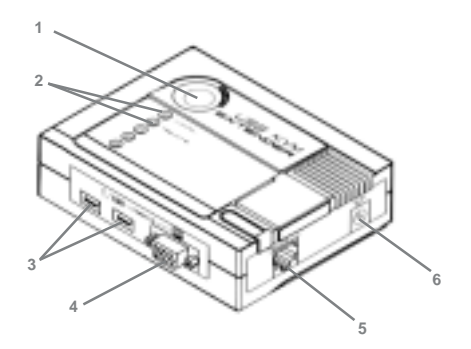

# **Introduction**

#### **GCE700 Local Unit Rear View**

#### **1. USB Port**

Plug the USB Type B connector of the USB KVM Cable supplied with this package in here.

#### **2. Monitor Port**

The HDB-15 VGA Connector of the USB KVM Custom Cable supplied with this package plugs in here.

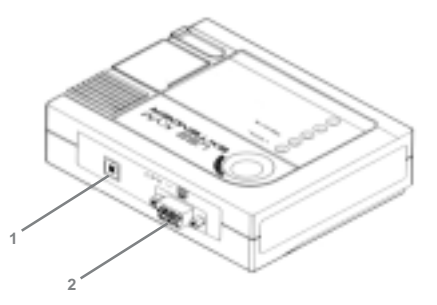

## **Introduction**

#### **GCE700 Remote Unit Front View**

#### **1. LEDs**

The Remote Unit has two LEDs (Status and On Line) to indicate the operating status of the Local and Remote units.

#### **2. USB Keyboard and Mouse Port**

The remote USB keyboard and USB mouse plug into these ports.

#### **3. Monitor Port**

The remote monitor plugs into this port.

#### **4. Remote I/O**

The Category 5e cable that connects back to the Local Unit plugs into this port.

#### **5. Power Jack**

The cable from the AC Power Adapter plugs into this jack.

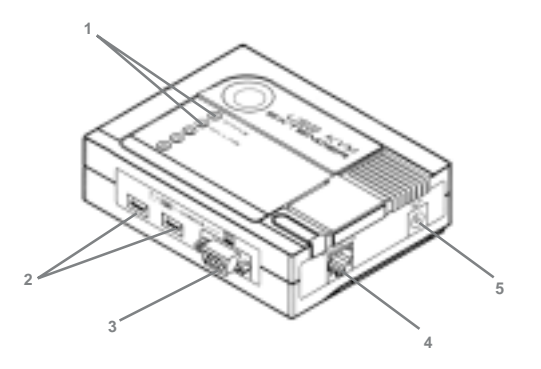

**Setting up the USB KVM Console Extender System is simply a matter of plugging in the cables:**

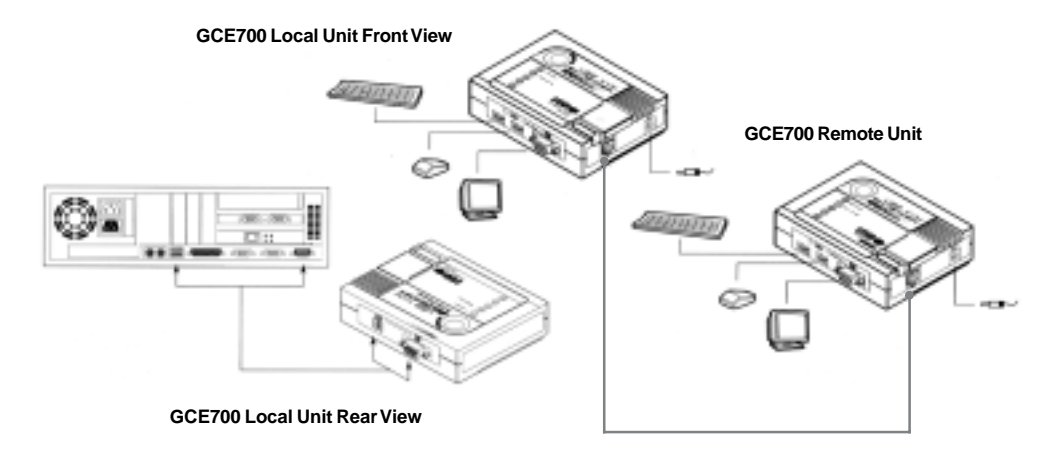

#### **Installation**

1. Make sure that all the equipment to be connected up is powered off.

2. Plug the cables from the local console devices (mouse, keyboard, monitor), into their ports on the Console side of the Local Unit

3. Plug the appropriate connectors on the USB KVM extension cable supplied with this unit into the CPU side of the Local Unit. Each connector is marked with an appropriate icon to indicate what it is.

4. Plug the connectors on the other end of the cable into the appropriate ports on the computer system (or Console section of the USB KVM switch). Each connector is marked with an appropriate icon to indicate what it is.

5. Plug either end of the Category 5e cable into the Remote I/O port of the Local Unit.

6. Plug one of the power adapters (supplied with this package) into an AC source; plug the adapter's power cable into the Power Jack of the Local Unit.

7. Plug the other end of the Category 5e cable into the I/O port of the Remote Unit.

8. Plug the cables from the remote console devices (USB mouse, USB keyboard, monitor), into their ports on the Console side of the Remote Unit.

9. Plug the second power adapter (supplied with this package) into an AC source; plug the adapter's power cable into the Power Jack of the Remote Unit.

#### **Operation:**

Once the installation is completed, you can access your computer and KVM switch from either local or remote console.

You can select either local or auto by pushing the SELECT button. The auto mode allows either console to take over, and allow the other console to view.

The Local and Remote Units each have two LEDs to indicate their operating status, as shown in the tables below:

# **Operation**

### Local Unit:

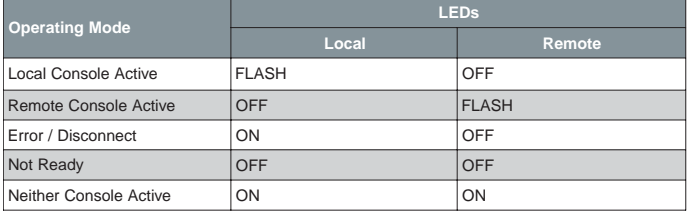

#### Remote Unit:

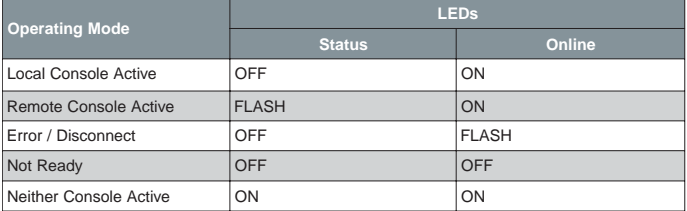

# **Troubleshooting**

### **Troubleshooting**

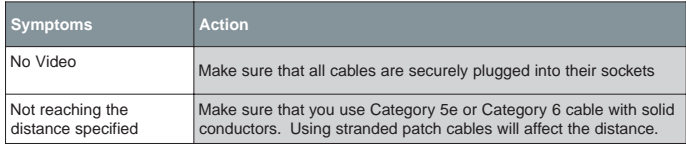

# **Twisted Pair Wiring Diagram**

#### **Twisted Pair Wiring Diagram**

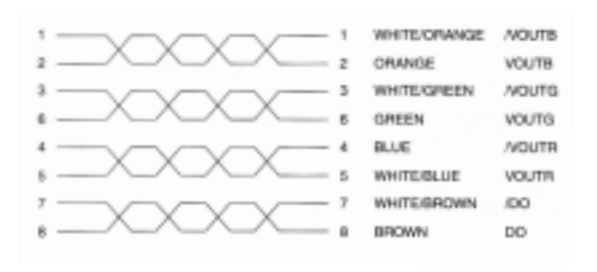

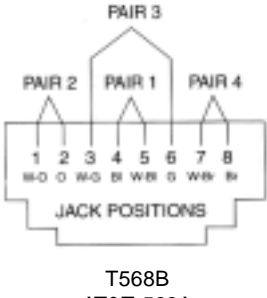

AT&T 568A

# **Twisted Pair Pin Assignments**

#### **Twisted Pair Pin Assignments**

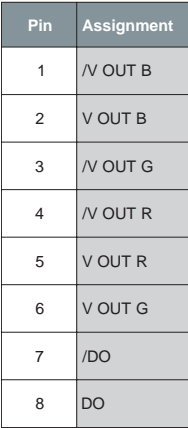

### **Specifications**

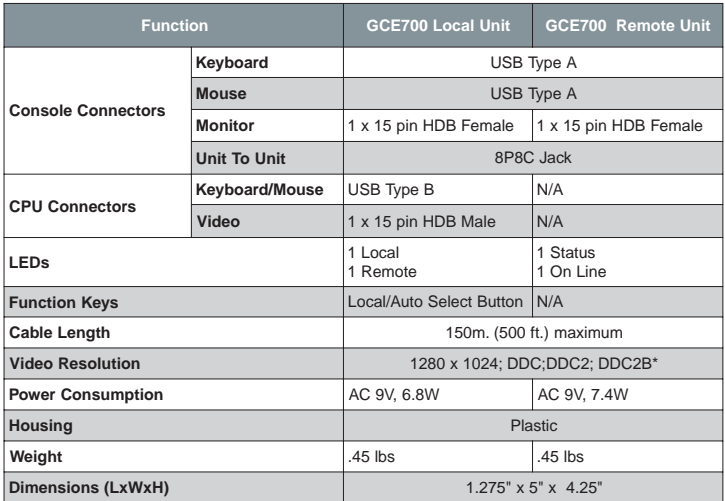

Please check out our IOGEAR Tech Info Library (T.I.L.) at www.iogear.com/support for the latest tips, tricks, and troubleshooting. The IOGEAR T.I.L. was designed to provide you with the latest technical information about our products. Most of the answers to your questions can be found here, so please try it out before contacting technical support. Service Support can be reached at IOGEAR® from 8am to 5pm Pacific Standard Time, Monday through Friday or at the following address:

23 Hubble Drive Irvine, CA 92618

You may also reach us online at www.iogear.com/support 24 hours a day. Please be ready to give a brief description of the problem, and what you were doing when the problem occurred, before calling Service Support. The Service Support representative will be able to serve you much quicker if you are prepared to answer the following questions listed below.

- 1) What version of OS are you using?
- 2) What type of computer are you using?
- 3) Can the problem be reproduced? If so, what are the steps necessary to reproduce the problem
- 4) When does the problem occur?
- 5) What have you already tried to get the problem resolved?
- 6) What is the purchase date and serial number of the product?
- 7) Are you on a network? If so, what type of network is it?
- 8) Where any messages displayed on the screen when the error occurred? If so, what was the exact wording of the message?

#### **Radio & TV Interference Statement**

WARNING!!! This equipment generates, uses and can radiate radio frequency energy and, if not installed and used in accordance with the instruction manual, may cause interference to radio communications. This equipment has been tested and found to comply with the limits for a Class B computing device pursuant to Subpart J of Part 15 of FCC Rules, which are designed to provide reasonable protection against such interference when operated in a commercial environment. Operation of this equipment in a residential area is likely to cause interference, in which case the user at his own expense will be required to take whatever measures may be required to correct the interference.

#### **Limited Warranty**

IN NO EVENT SHALL THE DIRECT VENDOR'S LIABILITY FOR DIRECT, INDIRECT, SPECIAL, INCIDEN-TAL OR CONSEQUENTIAL DAMAGES RESULTING FROM THE USE OF THE PRODUCT, DISK OR ITS DOCUMENTATION EXCEED THE PRICE PAID FOR THE PRODUCT.

The direct vendor makes no warranty or representation, expressed, implied, or statutory with respect to the contents or use of this documentation, and especially disclaims its quality, performance, merchantability, or fitness for any particular purpose.

The direct vendor also reserves the right to revise or update the device or documentation without obligation to notify any individual or entity of such revisions, or updates. For further inquires please contact your direct vendor.

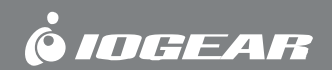

**Contact info.**

23 Hubble • Irvine, CA 92618 • (P) 949.453.8782 • (F) 949.453.8785 • www.iogear.com Download from Www.Somanuals.com. All Manuals Search And Download.

Free Manuals Download Website [http://myh66.com](http://myh66.com/) [http://usermanuals.us](http://usermanuals.us/) [http://www.somanuals.com](http://www.somanuals.com/) [http://www.4manuals.cc](http://www.4manuals.cc/) [http://www.manual-lib.com](http://www.manual-lib.com/) [http://www.404manual.com](http://www.404manual.com/) [http://www.luxmanual.com](http://www.luxmanual.com/) [http://aubethermostatmanual.com](http://aubethermostatmanual.com/) Golf course search by state [http://golfingnear.com](http://www.golfingnear.com/)

Email search by domain

[http://emailbydomain.com](http://emailbydomain.com/) Auto manuals search

[http://auto.somanuals.com](http://auto.somanuals.com/) TV manuals search

[http://tv.somanuals.com](http://tv.somanuals.com/)